# **Beispiele**

Vorausgesetzt wird ein BiDiB-System mit einem GBMBoost-Master für den PC-Zugang.

# **Rezept für Zwei-Weichen-Geklapper mit vier LEDs**

Man nehme:

- 1. 1 OneControl
- 2. 1 BiDiB-Wizard
- 3. 2 endabgeschaltete Weichen mit Magnetantrieb
- 4. 4 LEDs
- 5. 30 Minuten Zeit

Man schließe die beiden Weichen an die Powerausgänge 0 und 1 sowie Powerausgang 2 und 3 an. Die 4 LEDs werden über die GPIO-Pinne GPIO 0 bis 3 verbunden. Man richte sich dabei nach der [Anschlussbelegung für die OneControl-](https://forum.opendcc.de/wiki/doku.php?id=onecontrol:anschluss_onecontrol)Baugruppe.

Sind die Bauelemente verbunden, geht es an ihre Konfiguration und die Makro-Programmierung.

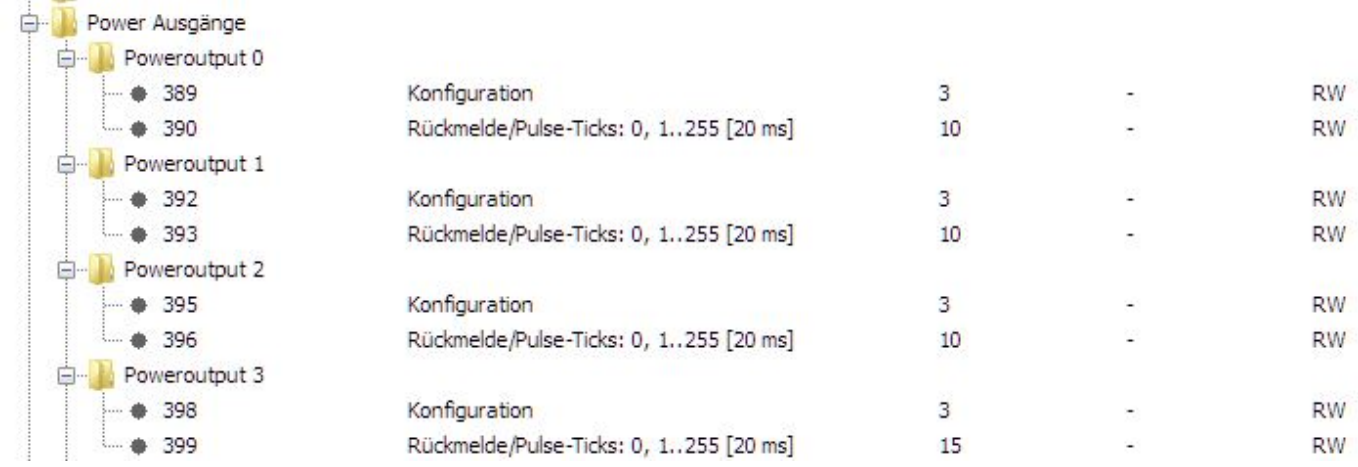

Die Konfiguration der Powerausgänge für die beiden Weichen (entspricht der Standardeinstellung)

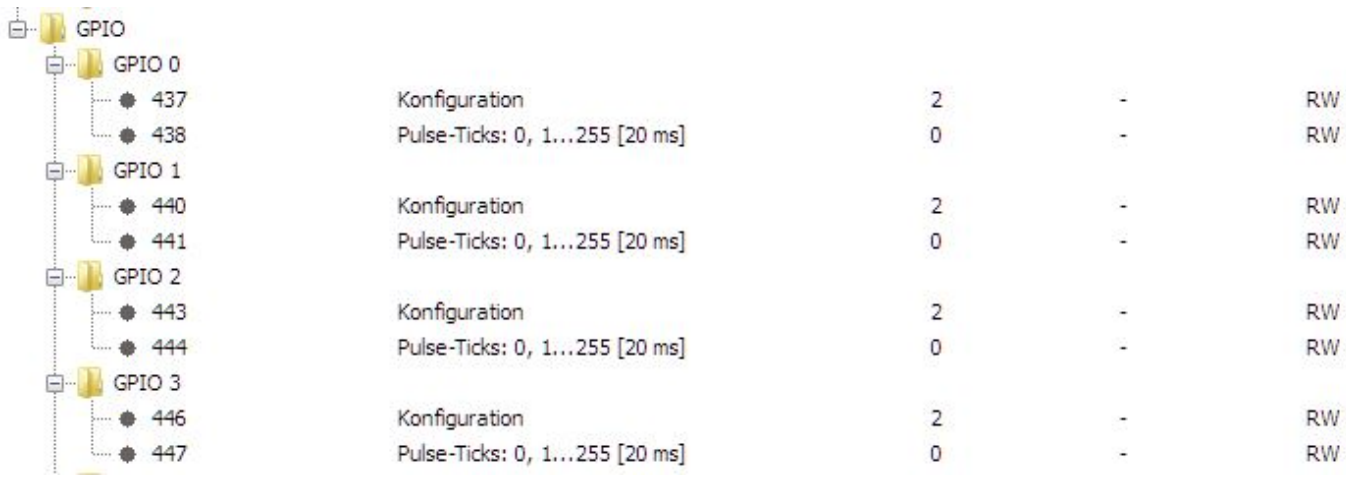

Die Konfiguration für die vier LED

Das sieht im Reiter Schaltausgänge dann etwa so aus:

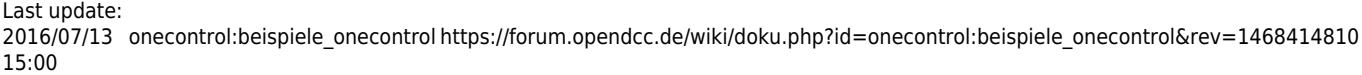

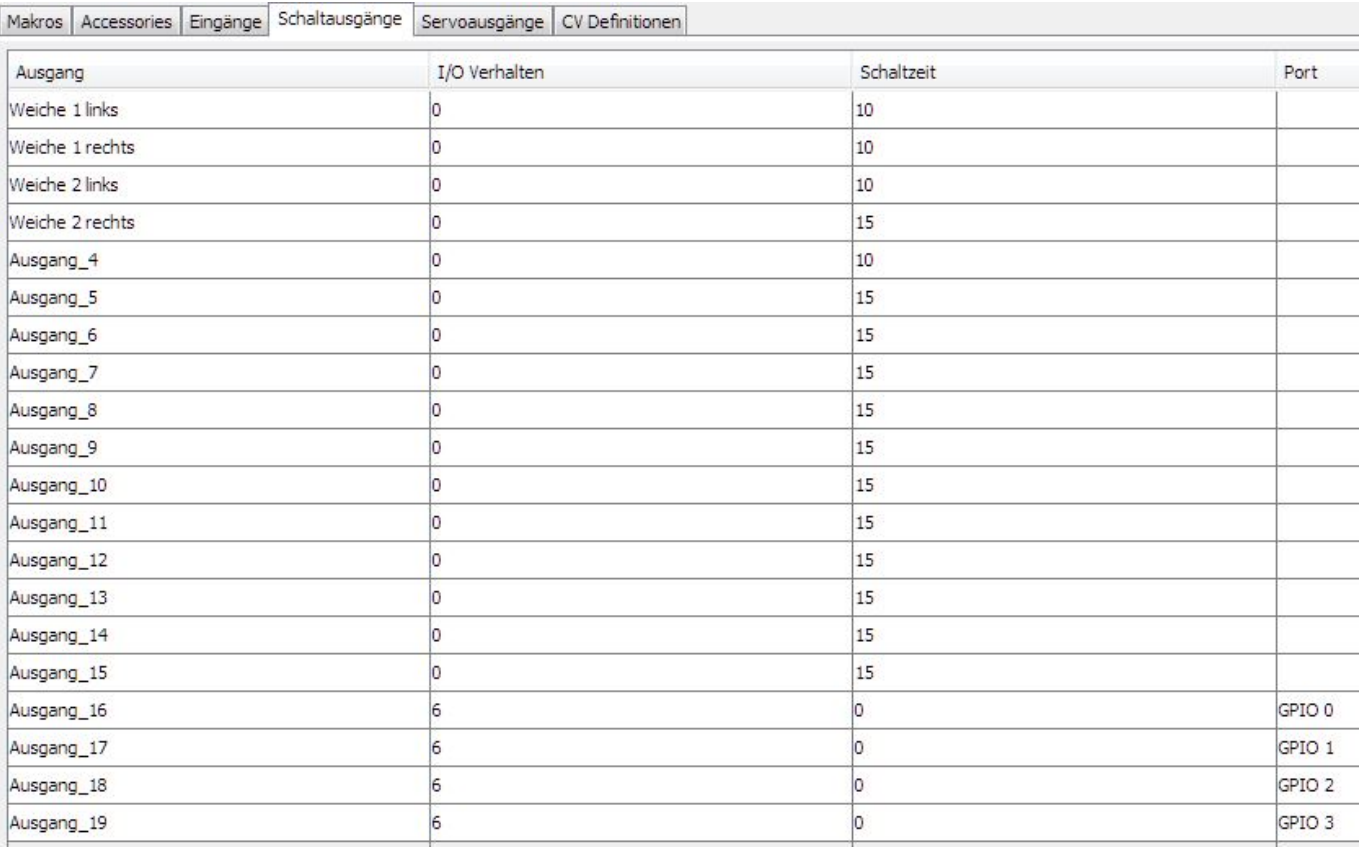

Die folgenden Makros sind nicht mehr 100% aktuell. Ergänzt werden muss:

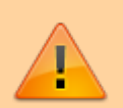

- 1. Als erster Schritt sollten Makros gestoppt werden, die die gleichen Accessorys schalten. Im Beispiel "Weich1+2links" stoppt Makro "Weich1+2 rechts" und umgekehrt.
- 2. Vor dem Einschalten einer Spule sollte eine mögliche Partner-Spule abgeschaltet werden. Im Beispiel zusätzlichen Schritt "Weiche 1 rechts aus" vor "Weiche 1 links ein" einfügen und so fort.

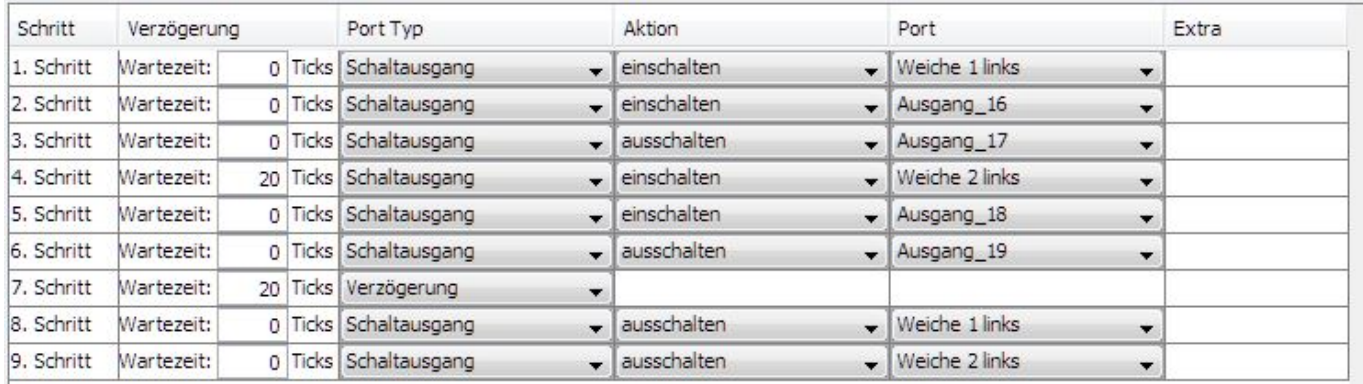

Das Makro für den ersten Aspekt Die Verzögerung im vierten Schritt dient dem Geklapper und sorgt für eine entspannte Stromversorgung. Die Verzögerung im siebten Schritt ist notwendig, damit die Weichen zu Ende laufen können, ohne dass die Überwachung meckert. Diese Zahl richtet sich nach den Ticks in der Konfiguration und sollte leicht größer sein.

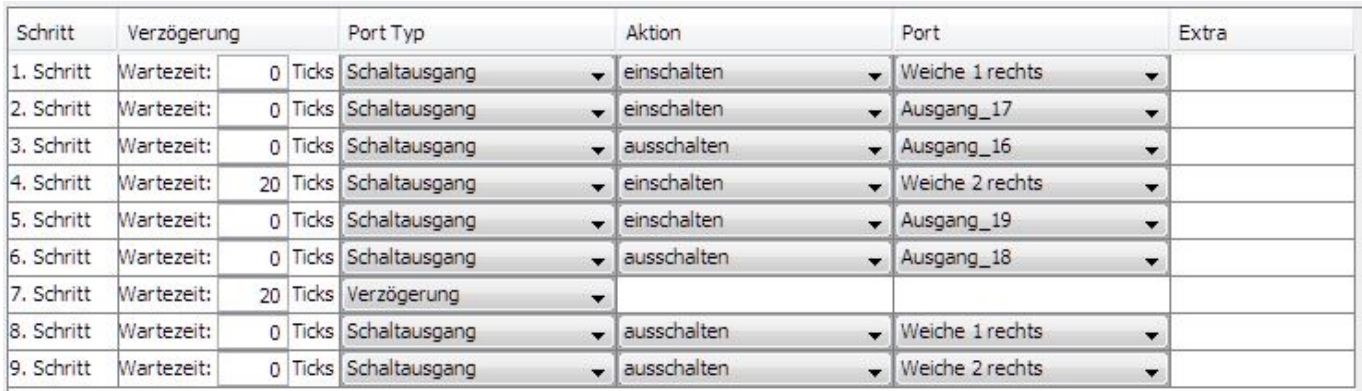

Das Makro für den zweiten Aspekt Hier gilt das Gleiche wie im ersten Makro. Auch die LED werden wieder zur erheiternden Kontrolle angesteuert.

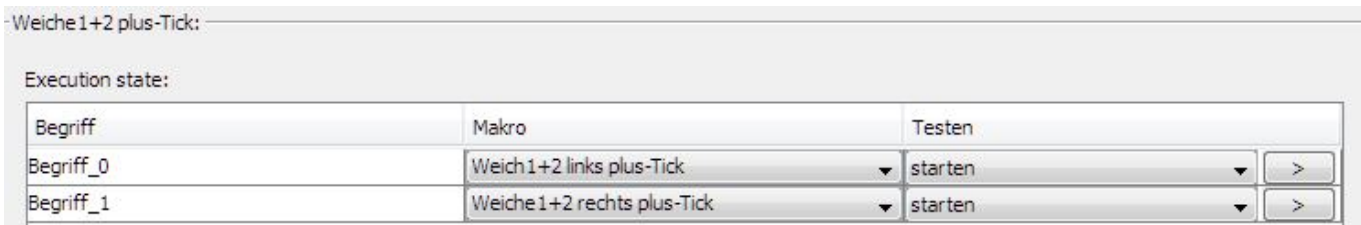

Das Accessory, das die Dinge zum Laufen bringt …

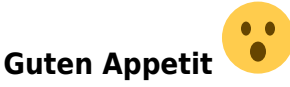

## **8x Servos mit 2x Herz8-Addons**

Achtung! Dieses Beispiel erst ab Firmwareversion 1.00.12 vom 18.04.2014 verwenden. Stellt man vor dieser Firmwareversion alle GPIO auf Ausgang, bleibt der BiDiBone beim Start hängen und kann nur mit einem PDI-Programmer reanimiert werden. →[Firmware der OneControl](https://forum.opendcc.de/wiki/doku.php?id=onecontrol:firmware_onecontrol)

Hier ein Konfigurationsbeispiel mit 8 Servos und 16 Herzrelais über 2x Herz8-Addon an den GPIO-Ausgängen. Die Relais können nicht direkt an die GPIO´s angeschlossen werden. Zum Schalten von Relais reicht der Strom dieser Ausgänge nicht aus. Es ist zwischen die GPIO´s und der Relais ein Treiber zu schalten, diese Schaltung liefert die Herz8-Addon Baugruppe.

Zunächst werden die 16 GPIO-Ports zu Ausgängen umkonfiguriert. Dazu wird im Reiter **CV Definitionen** jeder Ausgang aufgeklappt und das Häkchen bei Bit 0 entfernt. Nicht vergessen, bei jedem GPIO auf **speichern** zu drücken. Nach dem Umstellen aller 16 GPIO muss man die geänderten CV´s in die OneControl schreiben (zweiter Button). Nun muss die OneControl neu gestartet werden, damit diese Änderung übernommen wird und die 16 GPIO´s unter den Ausgängen erscheinen.

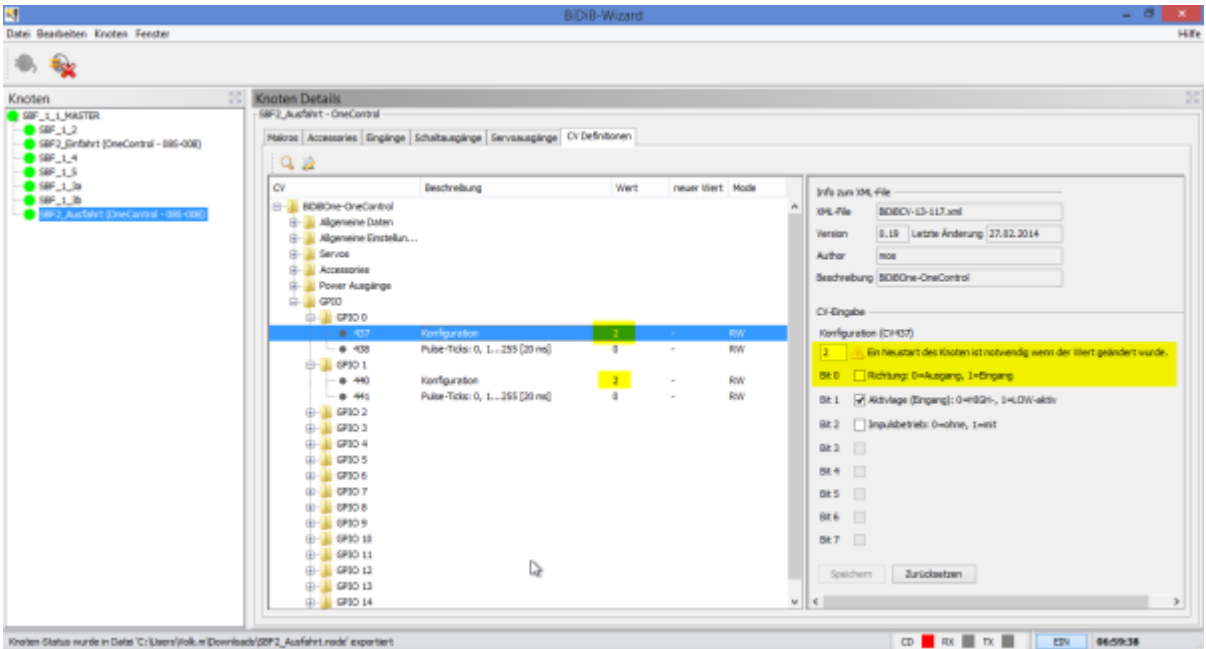

Nach dem Neustart der OneControl erscheinen die GPIO´s unter Schaltausgänge und können umbenannt werden:

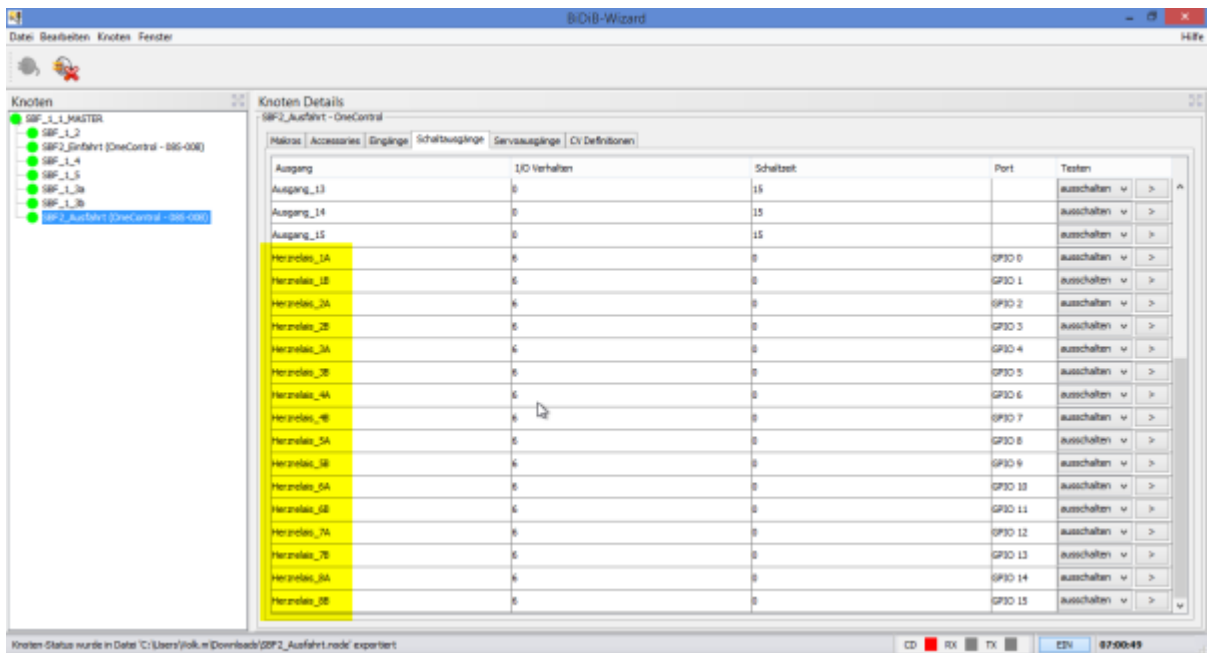

Nun richten wir die Makros ein. Pro Weiche sind zwei Makros nötig. Um eine klare Linie zu halten, nehmen wir das erste Makro für die Stellung **gerade** und das zweite Makro für **abzweig**. Je nach Einbaulage der Servos und Verdrahtung der Relais ist das passende Relais am Ende des Makros einzuschalten. Die Makros sind für die bessere Übersicht umbenannt worden.

### 2024/05/13 03:03 5/10 Beispiele

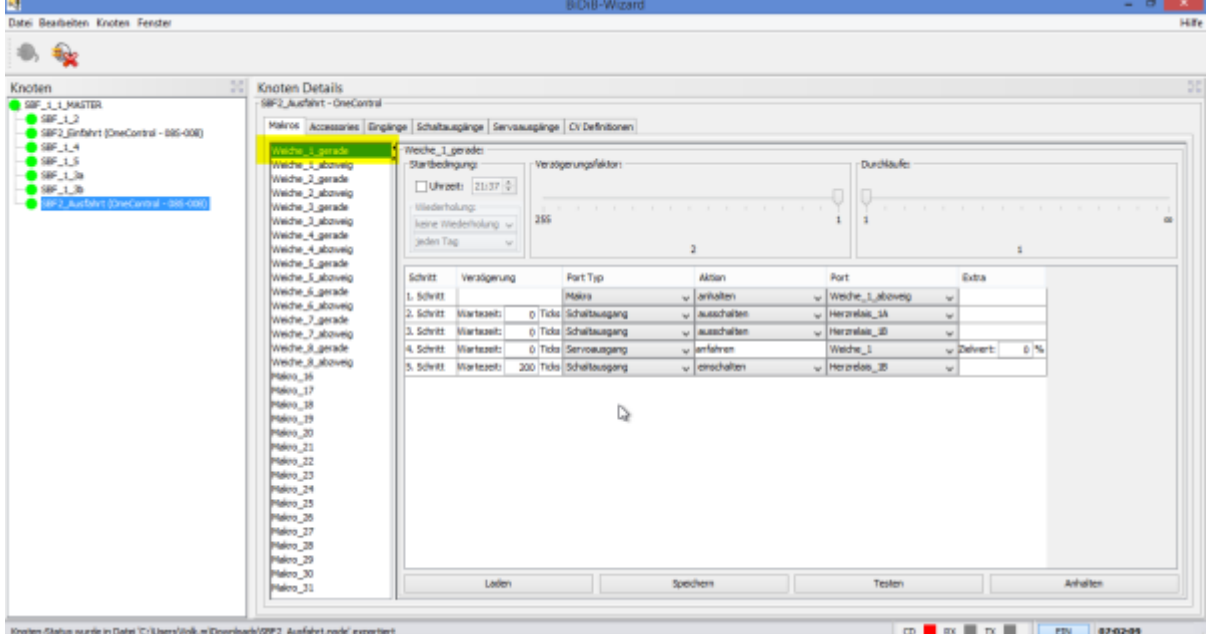

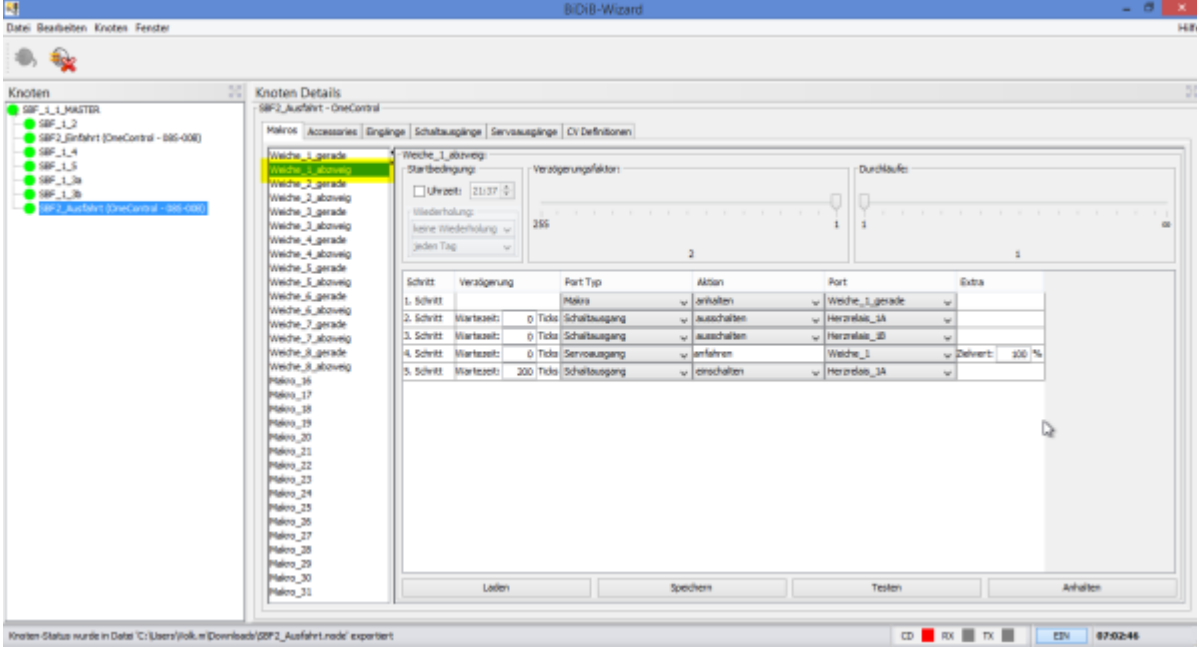

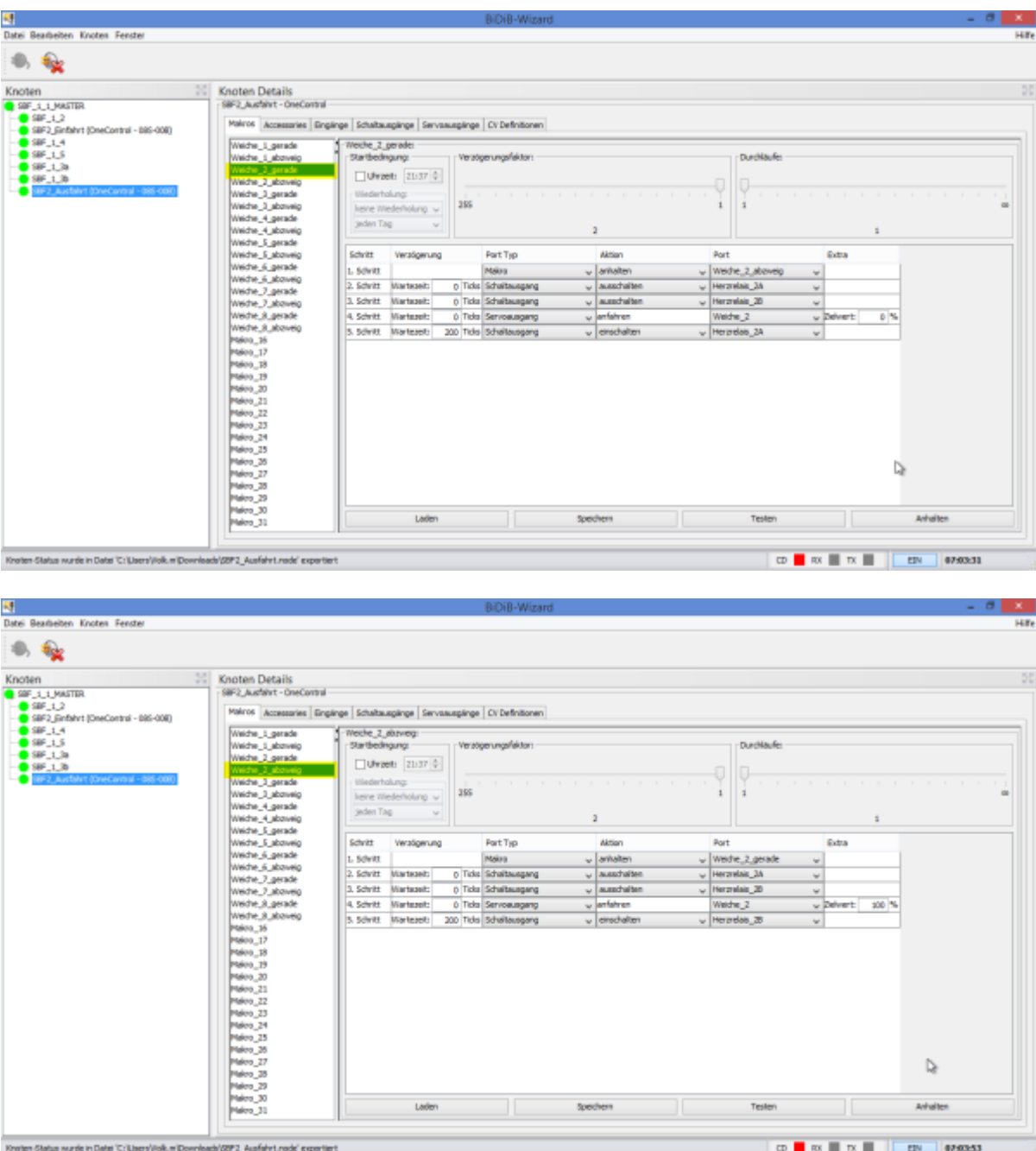

Nun weisen wir diese Makros den Accessory zu. Pro Weiche ein Accessory. In Rocrail ist der **Begriff\_0** die Stellung **gerade**:

#### 2024/05/13 03:03 7/10 Beispiele

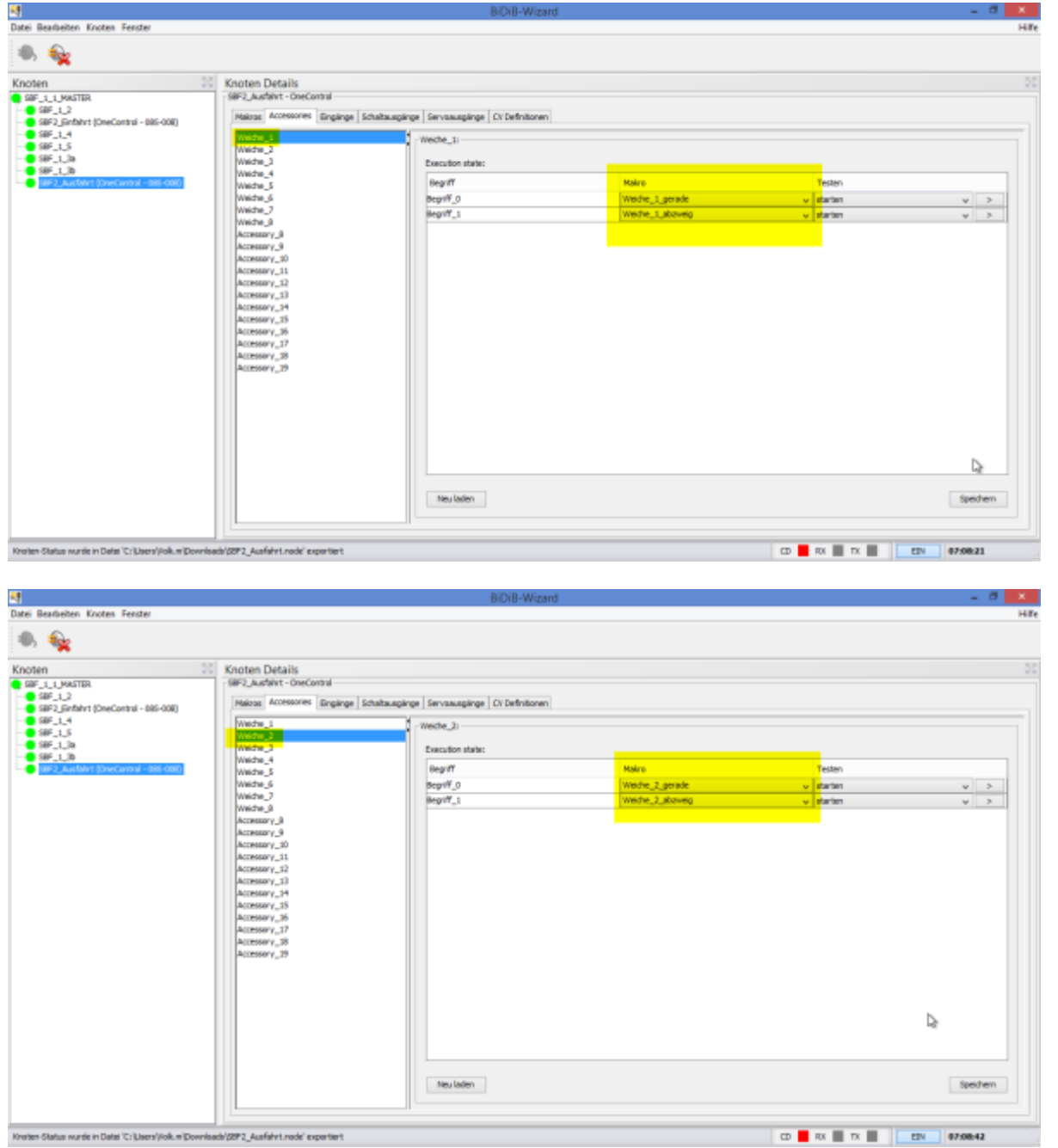

Zuletzt justieren wir noch die Servos passend zu den Weichen. Am besten zunächst ohne Stelldraht. Wenn die Auslenkung des Servoarms den gewünschten Ausschlag zeigt, kann der Stelldraht montiert werden. Auch hier ist wieder auf die Einbaulage der Servos zu achten. Um in den Makros und Accessorys eine klare Linie zu haben, stellen wir die passende Servolage hier ein. Der Justierwert unten = 0% entspricht immer der Stellung **gerade**, unabhängig davon, wie Servo und Weiche zueinander eingebaut sind.

Im Beispiel ist Weiche 8 ungenutzt. Weiche 1 anders herum eingebaut als die anderen. Servo bei Weiche 3-5 anders herum eingebaut. Daraus resultieren folgende Justierwerte:

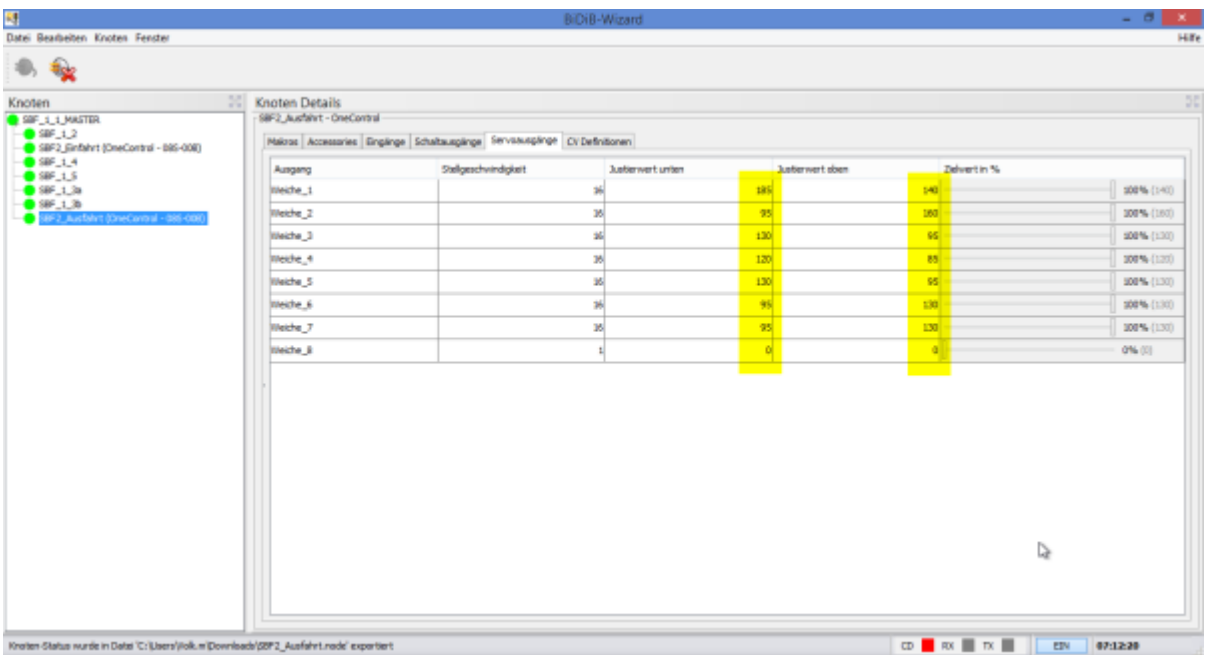

Provisorisch verkabelte OneControl an der Ausfahrt des Schattenbahnhofs:

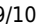

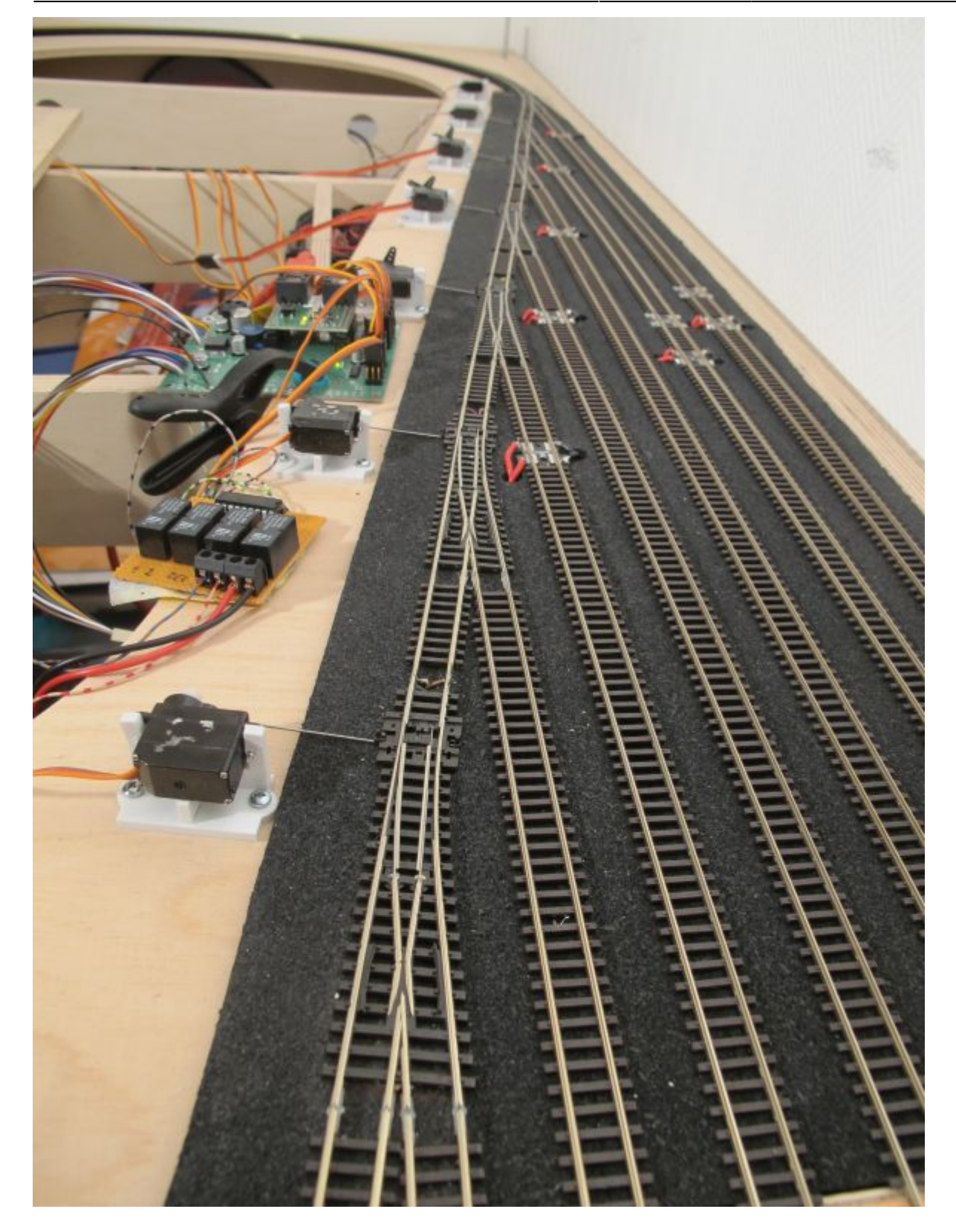

Das Foto zeigt die Ausfahrtseite meines ersten Schattenbahnhofs. In Rocrail sind das die Weichen im linken Teil des Gleisplans:

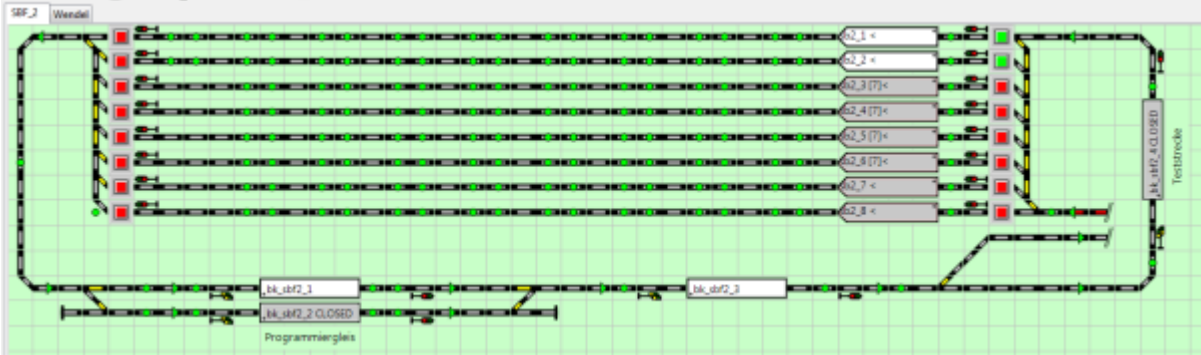

### **Downloads:**

[CONFIG OneControl mit 8 Servos und Herzrelais an GPO](https://forum.opendcc.de/wiki/lib/exe/fetch.php?media=onecontrol:oc_8servo_gpo.zip)

[Rocrail plan.xml](https://forum.opendcc.de/wiki/lib/exe/fetch.php?media=onecontrol:plan_-_kopie.zip)

From: <https://forum.opendcc.de/wiki/>- **BiDiB Wiki**

Permanent link: **[https://forum.opendcc.de/wiki/doku.php?id=onecontrol:beispiele\\_onecontrol&rev=1468414810](https://forum.opendcc.de/wiki/doku.php?id=onecontrol:beispiele_onecontrol&rev=1468414810)**

Last update: **2016/07/13 15:00**

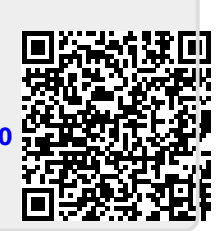